# **Locus auf ein neues Gerät transferieren**

Sie haben ein neues Smartphone oder ein neues Tablet gekauft. Im Folgenden wird beschrieben wie Sie Locus mit allen Ihren Einstellungen und Daten auf das neue Gerät transferieren.

## **So geht das:**

### **Schritt 1 - Daten sichern**

#### **Machen Sie ein vollständiges Backup Ihrer Einstellungen, Punkte und Tracks**

- Erstellen Sie eine **komplette Sicherung (Backup) Ihrer Einstellungen, Punkte und Tracks** mit Hilfe des **[Backup Managers](https://docs.locusmap.eu/doku.php?id=de:manual:user_guide:tools:backup)** > Wählen Sie **Alles sichern**
- Sichern Sie **den kompletten Locus Ordner** (z.B. storage/emulated/0/Locus) auf Ihren PC oder Ihrer Dropbox etc.
- [Sichern Sie die Ordner](https://docs.locusmap.eu/doku.php?id=de:manual:user_guide:tools:backup#sicherungsdatein_teilen) in der Cloud wie zB in GDrive, Dropbox, etc.

#### **Sichern Sie Ihre Karten**

- Öffnen sie den Locus Karten-Manager > Offline Tab
- **[Sichern sie alle Karten](https://docs.locusmap.eu/doku.php?id=de:manual:user_guide:maps_offline#cloud_sicherung_von_karten)** die verloren gehen könnten wenn die locus APP deinstalliert wird (im Besonderen gekaufte Rasterkarten von kommerziellen Drittanbietern) nach **[Dropbox oder](https://docs.locusmap.eu/doku.php?id=de:manual:user_guide:maps_offline#einstellungen_fuer_die_cloud_sicherung) [Google Drive](https://docs.locusmap.eu/doku.php?id=de:manual:user_guide:maps_offline#einstellungen_fuer_die_cloud_sicherung)**.

Die **[LoMaps](https://docs.locusmap.eu/doku.php?id=de:manual:user_guide:maps_locusmaps)** müssen Sie nicht sicher. Diese können wieder kostenlos vom **[Locus Store](https://docs.locusmap.eu/doku.php?id=de:manual:user_guide:locus_store:about)** heruntergeladen werden.

#### **Schritt 2 - Installation**

- Installieren Sie die neueste Version Locus vom Google Play Store auf das neue Gerät
- Starten Sie Locus auf dem neuen Gerät

#### **Schritt 3 - Daten auf neues Gerät kopieren**

- Öffnen Sie Ihre **Dropbox** oder **Google Drive** wohin Sie Ihre Karten gesichert hatten und kopieren Sie die Karten-datein in das Locus/Maps Verzeichnis (oder wo immer Sie die Karten auch hinkopieren möchten - Sie können diese dann [als externe Karten in Locus verknüpfen/hin](https://docs.locusmap.eu/doku.php?id=de:manual:user_guide:maps_external))
- Laden Sie Ihre LoMaps wieder aus dem Locus Store herunter
- Gehen Sie zum **[Backup-Manager](https://docs.locusmap.eu/doku.php?id=de:manual:user_guide:tools:backup)** und führen Sie die **Wiederherstellung (Restore)** der

Einstellungen, Punkte und Tracks aus der Cloud durch.

Starten Sie Locus neu um sicherzustellen das alle wiederhergestellten Sicherungen auch wieder sauber eingebunden werden.

From: <https://docs.locusmap.eu/> - **Locus Map - knowledge base**

Permanent link: **[https://docs.locusmap.eu/doku.php?id=de:manual:faq:move\\_to\\_new\\_phone](https://docs.locusmap.eu/doku.php?id=de:manual:faq:move_to_new_phone)**

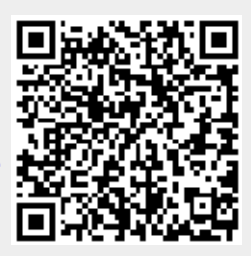

Last update: **2020/10/08 13:31**